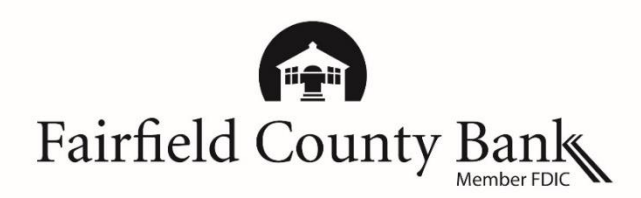

# **Apple Pay - Frequently Asked Questions**

# **Understanding What is Apple PayTM?**

Apple Pay **Apple®** Pay is Apple's digital payments service located in the Wallet on your mobile device. It allows users to make contactless point of sale payments or in app purchases after adding your debit card.

# **What is needed to use Apple Pay?**

A compatible Apple device and version 8.1 or later of iOS or WatchOS.

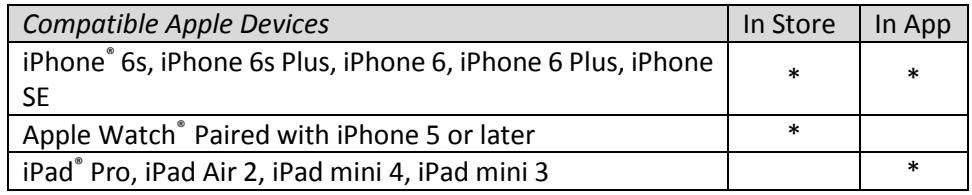

## **Where is Apple Pay accepted?**

Apple Pay is accepted at millions o[f retailers](http://www.apple.com/apple-pay/where-to-use-apple-pay/) worldwide. In stores, look for the contactless reader or Apple Pay symbols at checkout. In app, look for the "Buy with Apple Pay" or Apple Pay symbols.

# **How does Apple Pay work?**

When you are ready to make a purchase, in store, hold your device up to the contactless reader and the purchase information is transmitted wirelessly through Near Field Communication. In app, make a one-tap purchase by tapping the Buy with Apple or Apple Pay buttons.

With every purchase, you are required to use your Touch ID<sup>TM</sup> (fingerprint) or passcode to authorize payment. The merchant will never receive any personal identifying information including your card number since a unique purchase number is assigned to every transaction.

#### **What is a Device Account Number?**

When adding a card to your digital Wallet, Apple assigns a Device Account Number that is stored in the "secure element chip" which is located in the iPhone, iPad, and Apple Watch. This is stored on your device instead of your debit card number.

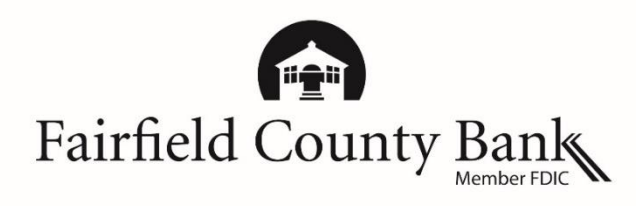

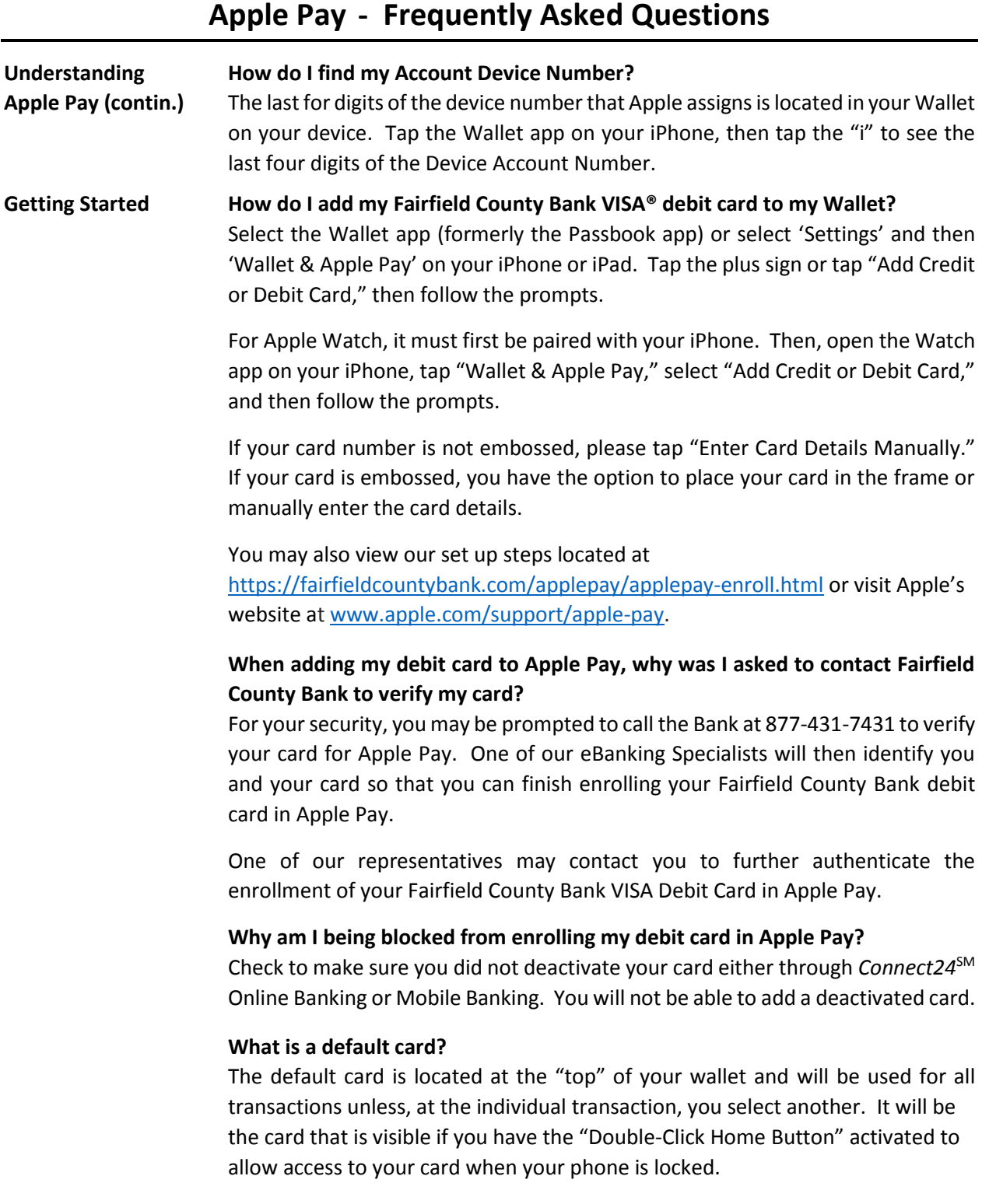

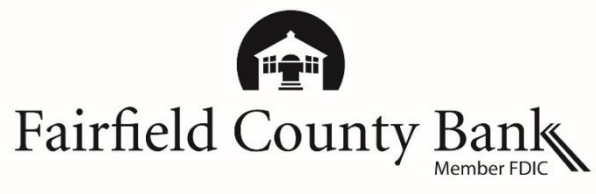

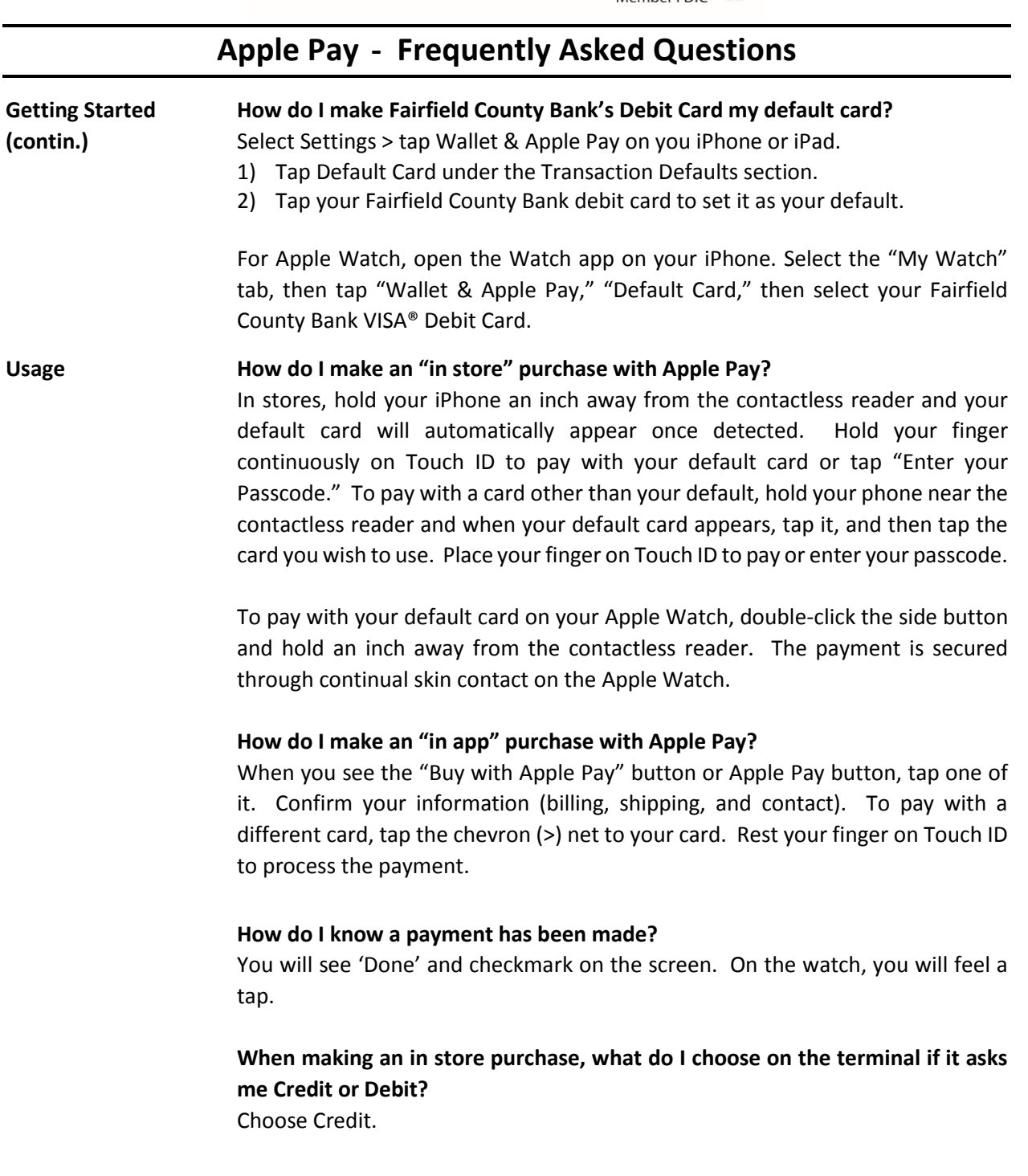

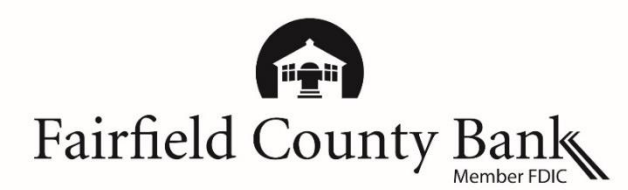

# **Apple Pay - Frequently Asked Questions**

**Usage (contin.) What do I do if the terminal asks me for the last four digits of my card?**

Use the last four digits of the **Device Account Number** assigned by Apple. For iPhone tap the Wallet app, then tap the "i" to see the last for digits. For Apple Watch, tap the Watch app on your iPhone, select "Wallet & Apple Pay," and then tap your card to see the number.

### **How can I manage Apple Pay notifications?**

Tap Wallet, "i", and then slide to turn notifications on or off. You may also select Settings, then "Wallet & Apple Pay," select your Fairfield County Bank debit card, and then slide to turn notifications on or off.

### **Security How is my card information secured within Apple Pay?**

Once your card is entered, a Device Account Number is created, assigned, encrypted, and stored in the Secure Element chip which is located in the iPhone, iPad, and Apple Watch. Your debit card number is then never seen by a merchant as it is when swiping your card. Consumer device verification is performed on your Apple phone or Watch with either your Touch ID or passcode. Payment is made through contactless EMV transactions making payments. To keep transactions secure, Apple uses a method known as "tokenization," which assigns a unique number to each purchase. Merchants never see your personal information.

# **What should I do if my device is lost or stolen?**

If your device is lost, stolen or misplaced, you can put your device in "lost mode" if you have previously downloaded Apple's Find My iPhone app. You can also do this by logging on to your iCloud® account if it is enabled. Temporarily, you can deactivate your debit card through *Connect24* Online or Mobile Banking. Please call our eBanking Specialists for immediately if you cannot do any of the above at 877-431-7431, ext. 7437 to report your lost or stolen debit card. If it is after hours, please call 800-264-5578.

**For additional instructions and information on Apple Pay, please reference the links below:**  Learn more about Apple Pay – <http://www.apple.com/apple-pay/> Set up Apple Pay – <https://support.apple.com/en-us/HT204506> Pair your apple watch to your iPhone - <https://support.apple.com/en-us/HT204505> Where is Apple Pay accepted – <http://www.apple.com/apple-pay/where-to-use-apple-pay/> Using Apple Pay in stores or in app – <https://support.apple.com/en-us/HT201239> Manage your card – <https://support.apple.com/en-us/HT205583>